# **CMe2100 LTE Passerelle de mesure M-Bus pour réseau mobile**

# **INTRODUCTION**

CMe2100 LTE est une passerelle de mesure pour réseau mobile souple et économique, montée sur rail. Elle est compatible avec tous les compteurs conformes à la norme M-Bus. Pour une description complète du produit, visitez le site web d'Elvaco AB, www.elvaco.com.

# **DESCRIPTION GÉNÉRALE**

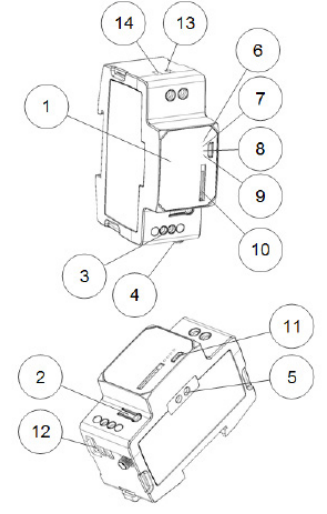

- 1. Numéro de série
- 2. Bouton-poussoir
- 3. Connecteur M-Bus
- 4. Connecteur d'antenne SMA
- 5. Interface IR
- 6. Témoin d'état (vert)
- 7. Témoin d'erreur (rouge)
- 8. Témoin de réseau (jaune)
- 9. Témoin bleu (non utilisé)
- 10. Logement carte SIM
- 11. Connecteur esclave USB
- 12. Connecteur maître USB
- 13. Alimentation L 14 Alimentation N
	-

### **MONTAGE**

La CMe2100 LTE doit être montée sur un rail DIN. Le clip en plastique au fond permet de monter et démonter l'appareil du rail DIN. Pour des raisons de sécurité, le boîtier du rail DIN doit recouvrir les bornes.

### **CARTE SIM**

Insérez la carte SIM GSM dans le logement SIM (10). Conservez le numéro de téléphone pour une utilisation ultérieure. IMPORTANT

- Aucun code PIN ne doit être activé sur la carte SIM.
- La carte SIM doit disposer d'un accès internet 2G/3G/LTE activé pour fonctionner au mieux de ses possibilités.
- Si une carte SIM prépayée est utilisée, assurez-vous qu'il y a suffisamment de crédits disponibles.

### **ALIMENTATION**

L'installation doit être réalisée par un électricien qualifié ou un installateur possédant les connaissances requises. L'alimentation doit être connectée via un commutateur clairement signalé, facilement accessible et proche, afin que l'appareil puisse être éteint pendant les interventions de maintenance. L'alimentation principale doit être connectée aux bornes à vis (13) et (14). La tension de l'alimentation principale doit se situer dans la plage100-240 V CA, 50/60 Hz.

#### **BUS BIFILAIRE M-BUS**

M-Bus est un bus bifilaire multipoint sans polarité. Utilisez un câble de section 0,25-1,5 mm<sup>2</sup>, par ex. un câble téléphonique standard (EKKX 2x2x0,5). Connectez le câblage au connecteur (3). Ne pas excéder une longueur de câble de 1000 m.

#### **IMPORTANT**

Le produit prend en charge jusqu'à 256 compteurs. Utilisez un extenseur M-Bus pour les installations avec plus de compteurs que la limite du produit. Tous les esclaves M-Bus connectés doivent avoir des adresses M-Bus primaires ou secondaires uniques, selon le mode d'adressage.

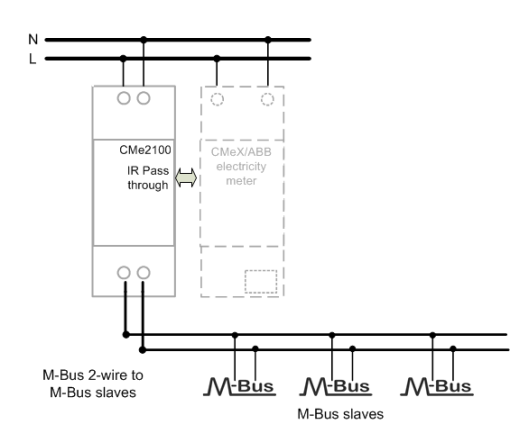

#### **ANTENNE**

Une antenne externe est requise pour la passerelle CMe2100 LTE ; celle-ci est commandée séparément. Veuillez consulter le site www. elvaco.com pour trouver une option d'antenne appropriée. L'antenne doit être raccordé au connecteur SMA (4). Si l'appareil est monté dans une armoire métallique, l'antenne externe doit être montée à l'extérieur de celle-ci.

#### **IMPORTANT**

- La CMe2100 doit être connectée à l'antenne une fois le câblage de l'antenne effectué. Dans le cas contraire, le connecteur SMA pourrait être endommagé.
- N'installez pas l'antenne près du bus bifilaire M-Bus.
- Ne montez pas l'antenne à l'intérieur d'une armoire métallique.

# **INSTALLATION/ENVOYER COMMANDE SMS**

CMe2100 LTE est configuré au moyen de commandes envoyées par textos. Envoyez n'importe quelle commande du tableau ci-dessous dans un message de texte au numéro de téléphone du produit.

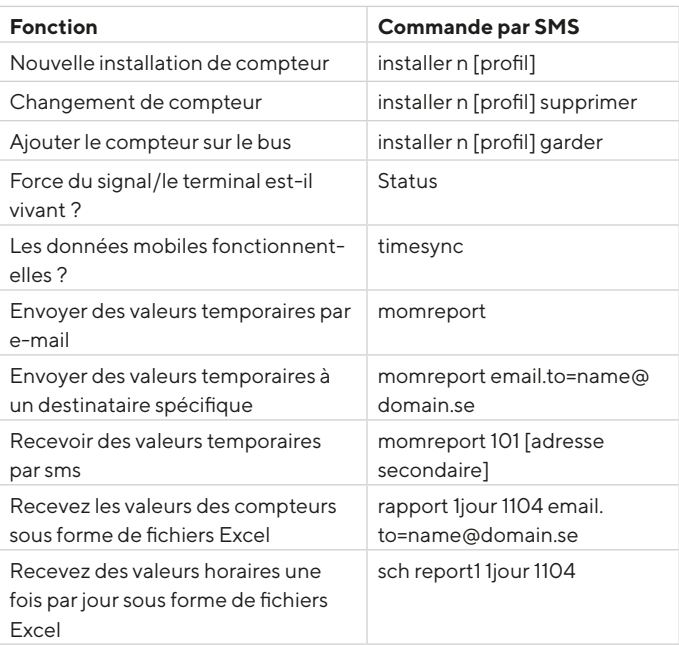

#### n : le nombre de compteurs à installer

[profile] : profil spécifique pour le client avec paramètres personnalisés (contactez Elvaco pour commander un profil). Les paramètres par défaut seront utilisés si aucun profil spécifique au client n'est défini. [adresse secondaire] : adresse secondaire du compteur à lire. Si un seul compteur est connecté, l'adresse secondaire peut être omise. Un SMS du produit doit être reçu dans la minute qui suit avec l'information indiquant que l'installation a commencé. Le produit enverra également un SMS indiquant si l'installation a réussi ou non. Pour une installation réussie, la puissance du signal doit être d'au moins 3.

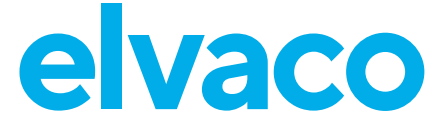

### **DÉPANNAGE**

#### **Tous les témoins restent éteints**

Cela indique un problème au niveau de la tension d'alimentation. Veuillez contrôler la tension 100-240 V CA. Si le problème persiste, le produit peut être défectueux. Veuillez contacter le support Elvaco.

#### **Le témoin rouge est allumé en permanence**

Il indique une erreur sur le bus bifilaire M-bus. Vérifiez l'absence de court-circuit sur le bus M-Bus. La tension du bus doit se situer entre 24 et 30 V CC.

#### **Le voyant rouge clignote brièvement ou 50/50**

Cela indique une erreur sur le réseau ou la carte SIM. Veuillez vérifier que :

- La carte SIM n'a pas de code PIN activé.
- La carte SIM est activée.
- Les zones de contact de la carte SIM sont propres.
- L'installation de l'antenne. Une installation avec une mauvaise

couverture réseau nécessite parfois une antenne externe.

#### **Le produit ne répond pas aux demandes SMS**

Veuillez vérifier que :

- Le produit est sous tension.
- Les voyants affichent un fonctionnement normal et une couverture réseau.
- Les codes d'accès de sécurité peuvent être utilisés ; vérifiez que le code d'accès est correct.
- Si une carte SIM prépayée est utilisée, le solde peut être nul.

**La commande d'installation ne trouve aucun compteur Veuillez vérifier la configuration de votre esclave M-Bus :**

- La tension sur l'esclave M-Bus doit être comprise entre 24 V CC et 30 V CC.
- Tous les esclaves M-Bus doivent avoir des adresses M-Bus primaires ou secondaires uniques, selon le mode d'adressage. • Débits en bauds des esclaves M-Bus.

# **La commande Timesync ne fonctionne pas**

Cela peut être dû à un mauvais réglage de l'APN. Définissez l'APN correct avec la commande : qset net [APN][user][mot de passe]. Veuillez contacter votre fournisseur de réseau pour obtenir des informations sur l'APN, le nom d'utilisateur et le mot de passe de l'APN.

#### **Les rapports e-mail sont configurés mais aucun e-mail n'est envoyé** Cela peut être dû aux raisons suivantes, lorsque le profil spécifique du client n'est pas utilisé :

- Aucun serveur SMTP ou un mauvais serveur est automatiquement détecté. Veuillez vérifier l'état de la commande. Si le serveur SMTP n'est pas défini, veuillez définir manuellement le serveur SMTP en utilisant l'e-mail de commande qset [destinataire] [SMTP-serveur] [SMTP-port]
- Aucun destinataire valide n'a été défini. Définissez des destinataires en utilisant l'e-mail de commande qset [destinataire].
- Le rapport n'est pas correctement activé, veuillez configurer les rapports par e-mail avec la commande sch (voir tableau).

# **SÉCURITÉ**

La présente garantie ne couvre pas les dommages du produit suite à une utilisation autre que celle décrite dans le présent manuel. Elvaco AB ne peut être tenu responsable des dommages corporels ou matériels suite à une utilisation autre que celle décrite dans le présent manuel.

# **INFORMATIONS DE CONTACT**

Assistance technique Elvaco AB :

E-mail : support @elvaco.com En ligne : www.elvaco.com

# **CARACTÉRISTIQUES TECHNIQUES**

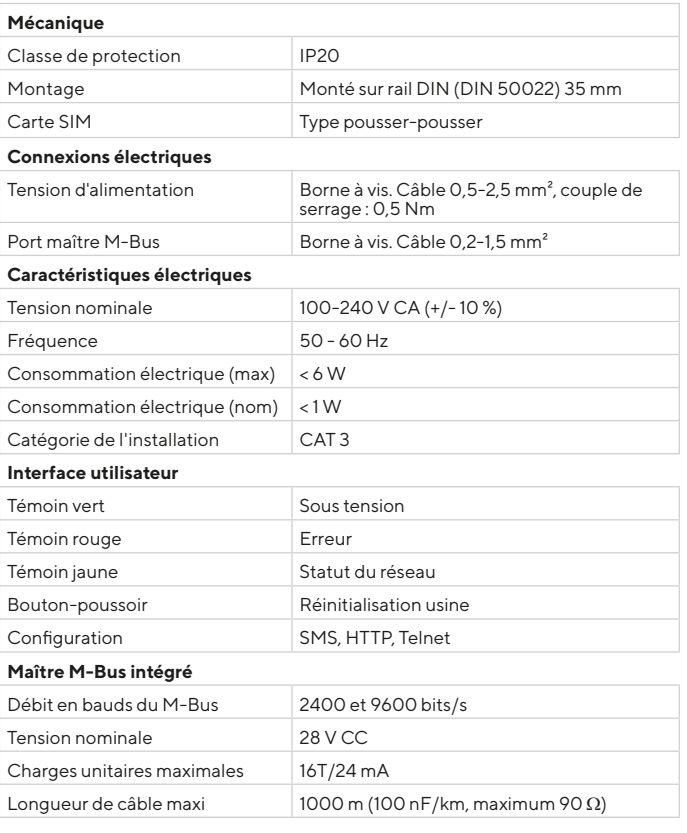

# **INFORMATIONS DE COMMANDE**

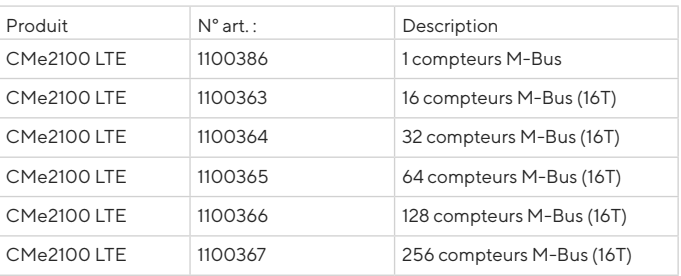

# **DÉCLARATION DE CONFORMITÉ SIMPLIFIÉE**

Elvaco déclare par la présente que le produit est conforme aux exigences fondamentales et autres clauses pertinentes des directives suivantes:

#### **EU:**

- 2014/53/EU (RED)
- 2014/30/EU (EMC)
- 2014/35/EU (LVD)
- 2011/65/EU + 2015/863 (RoHS)

#### **GB:**

- 2017 No. 1206
- $-2016$  No.  $1091$
- $-2016$  No.  $1101$
- 2012 No. 3032

La Déclaration de conformité complète peut être consultée dans son intégralité sur www.elvaco.se/en > Rechercher le numéro ou nom de l'article.

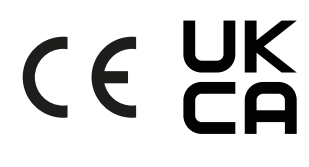

CMe2100 LTE Quick Manual A4 French Version : 1.4

© 2022, Elvaco AB. Tous droits réservés. La documentation et le produit sont fournis « tels quels » et peuvent comporter des inexactitudes ou des lacunes. Elvaco AB n'assume aucune responsabilité en cas de dommages, responsabilités ou autres pertes liés à l'utilisation du présent produit. Aucune partie du contenu du présent manuel ne peut être transmise ou reproduite sous quelque forme que ce soit sans l'autorisation écrite d'Elvaco AB. Imprimé en Suède.